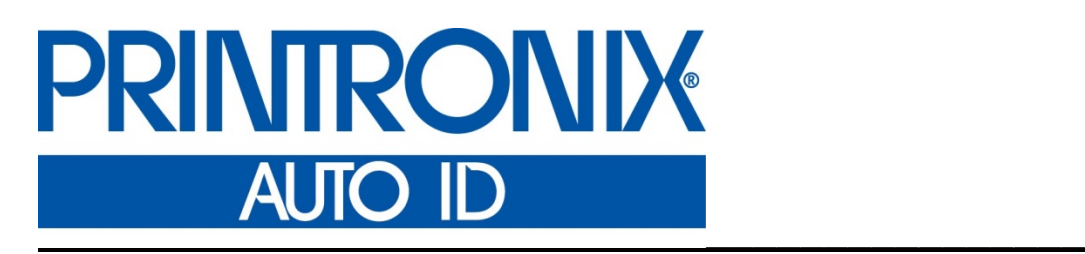

TEC ® Printer Protocol Interpreter *Programmer's Reference Manual*

*Thermal Series Printers*

#### <span id="page-1-0"></span>**Trademark Acknowledgments**

TEC is a registered trademark of the Toshiba TEC Corporation. T6000 and T8000 is a registered trademark of Printronix Auto ID Technology, Inc. Printronix and PSA are registered trademarks of Printronix Auto ID Technology, Inc.

COPYRIGHT 2020 PRINTRONIX AUTO ID TECHNOLOGY, INC.

All rights reserved.

## <span id="page-2-0"></span>**Table of Contents**

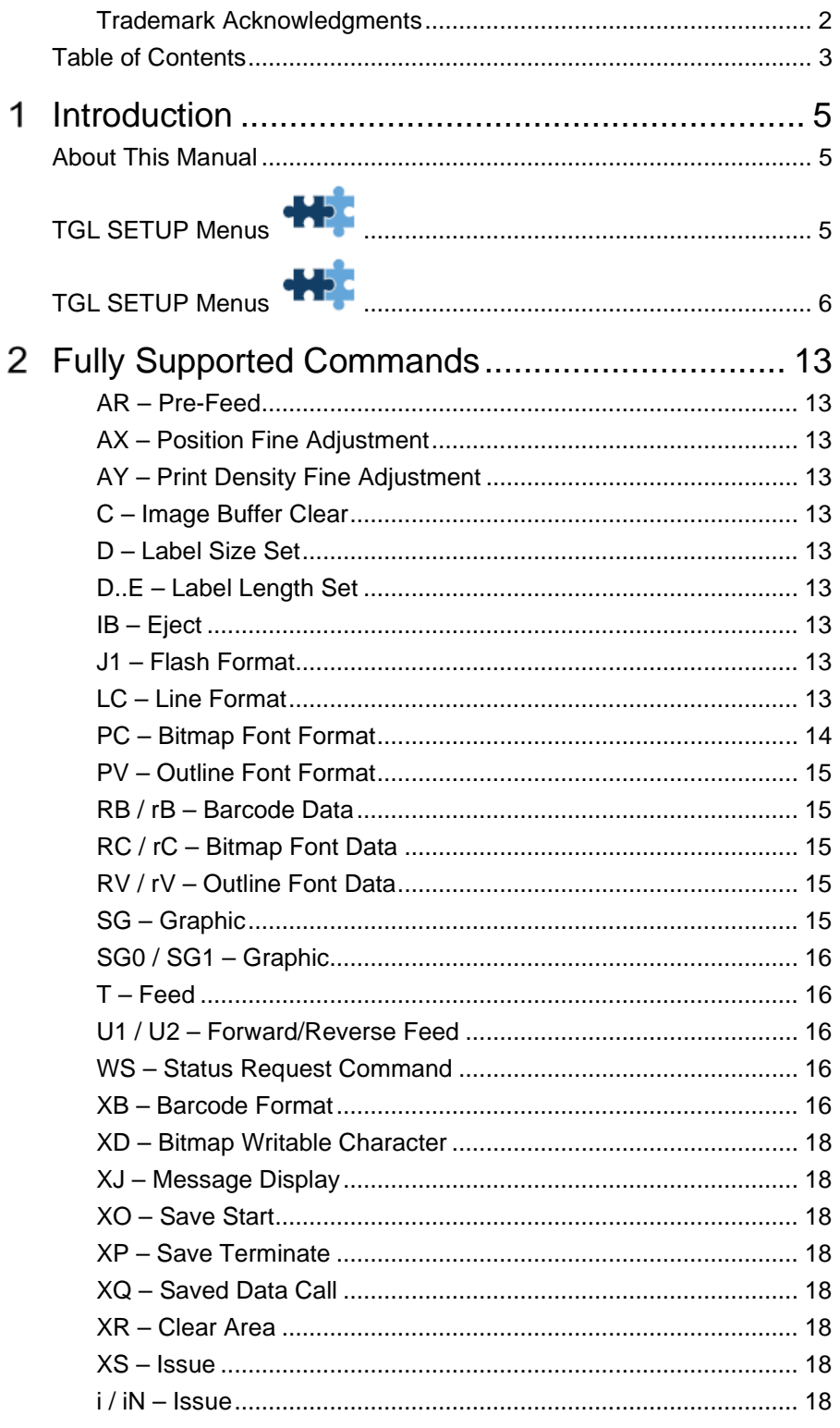

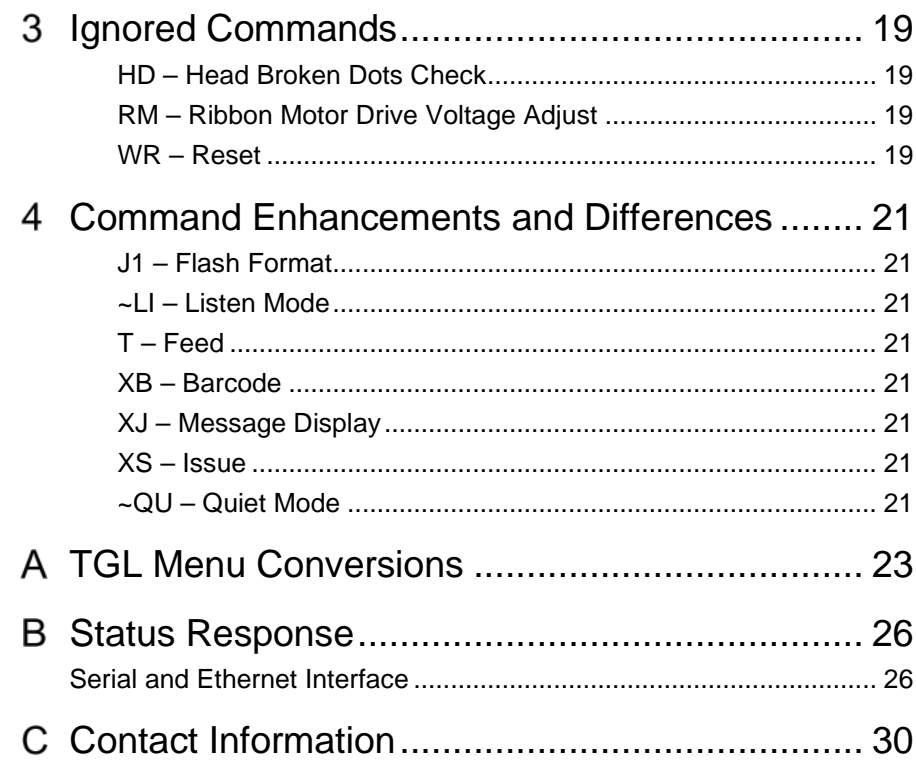

# <span id="page-4-0"></span>*Introduction*

## <span id="page-4-1"></span>**About This Manual**

This manual explains the differences between the Printer Protocol Interpreter TEC® Graphic Language (TGL) Utility and the TEC printer language. Use this manual in conjunction with your printer's *Administrator's Manual*.

**NOTE:** When substituting a TEC B-470/870 model printer with a PSA 4 Printronix thermal printer, refer to TGL Menu Conversions on page [23.](#page-22-0)

<span id="page-4-3"></span><span id="page-4-2"></span>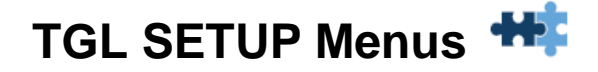

The TGL Setup submenu is found by selecting the Application icon **Within the Settings** section of the User Interface. The TGL Setup submenu will only be present when *Application > Control > Active IGP Emul* is set to TGL.

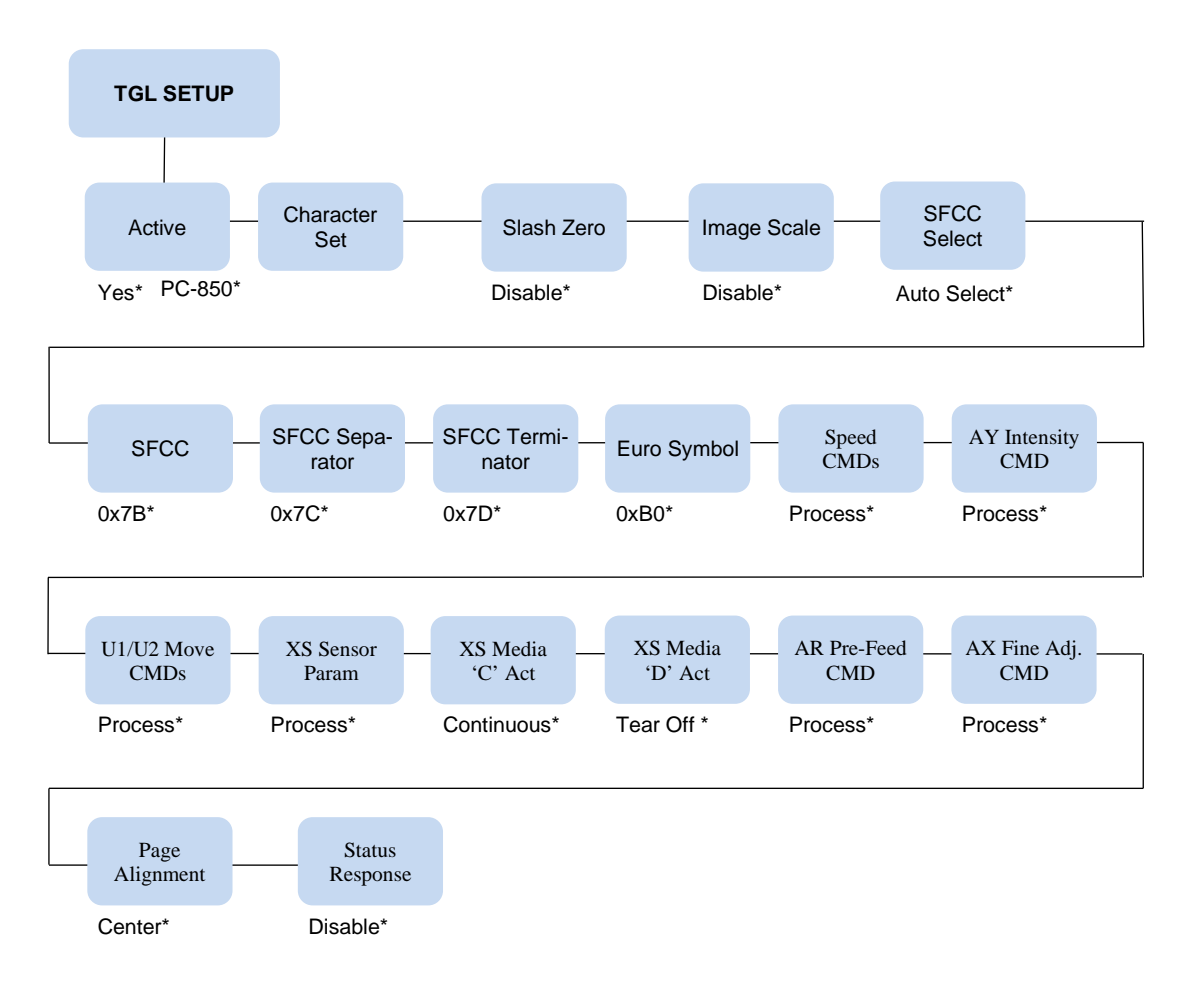

## <span id="page-5-1"></span><span id="page-5-0"></span>**TGL SETUP Menus**

**IMPORTANT The TGL Setup submenu will only be present when the Active IGP Emulation menu** *Application > Control > Active IGP Emul* **is set to TGL.**

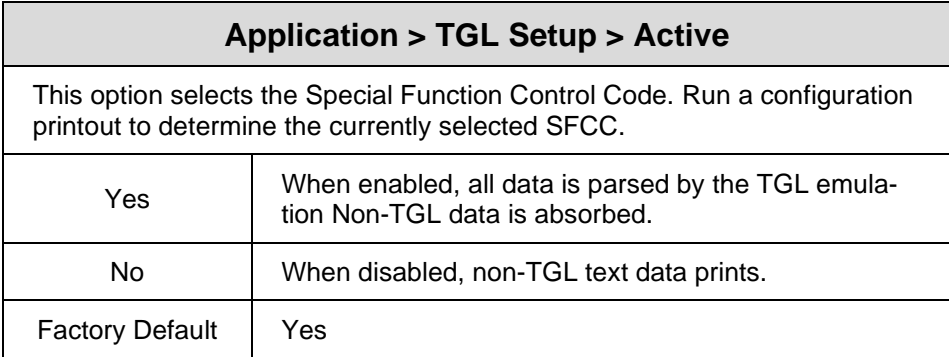

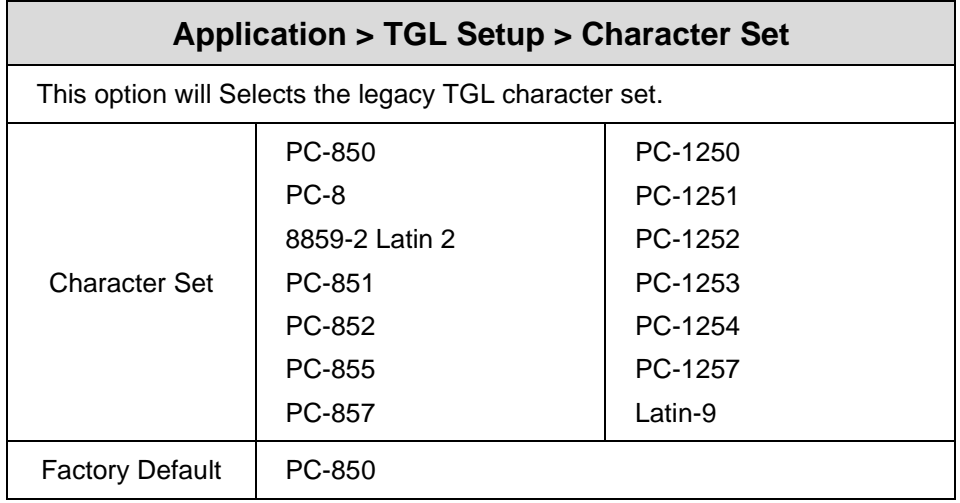

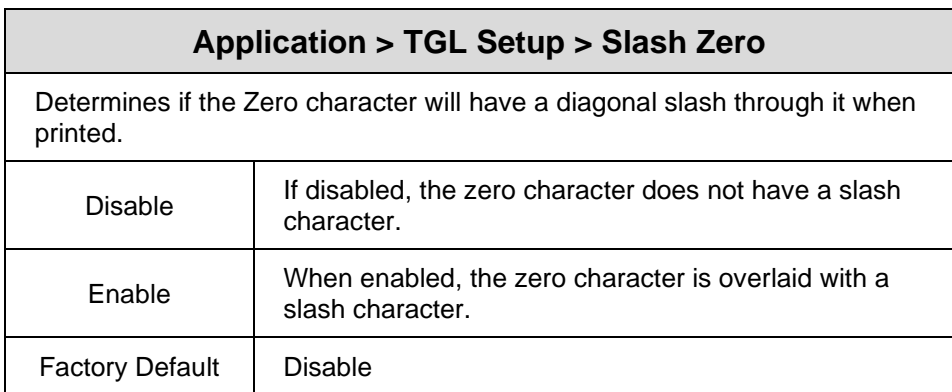

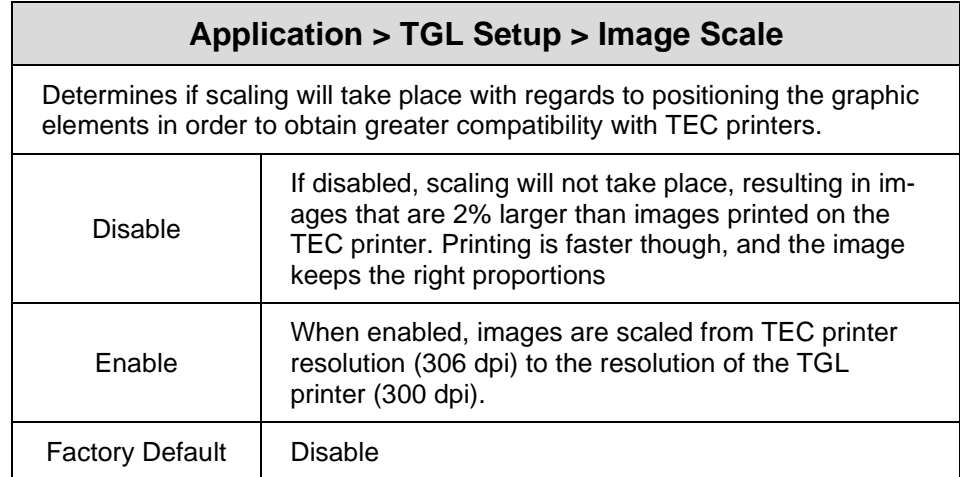

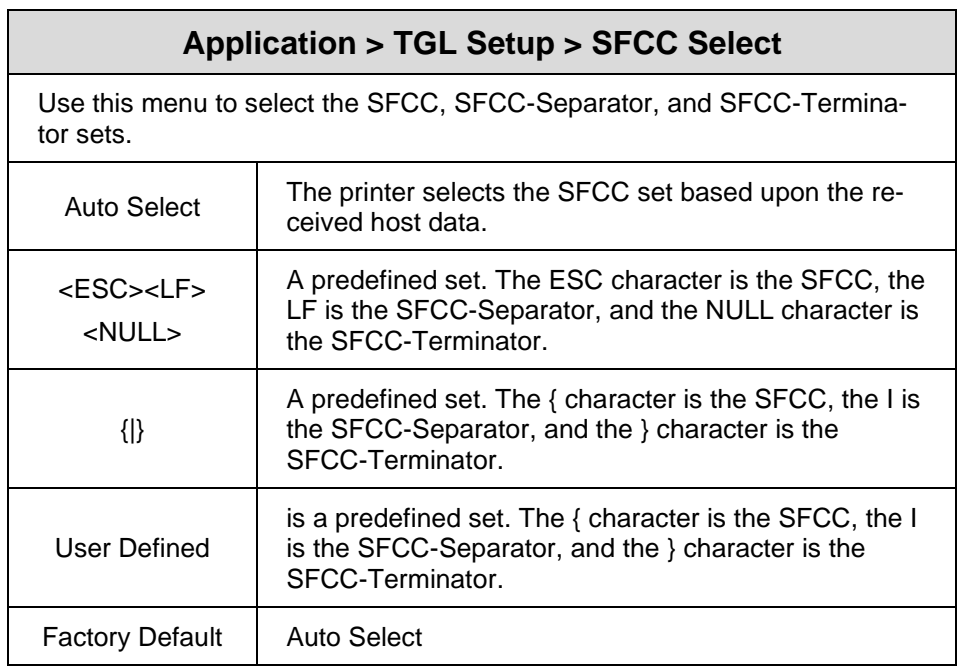

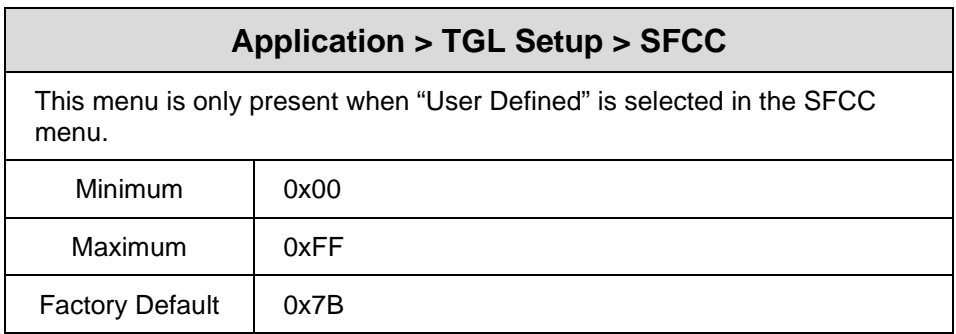

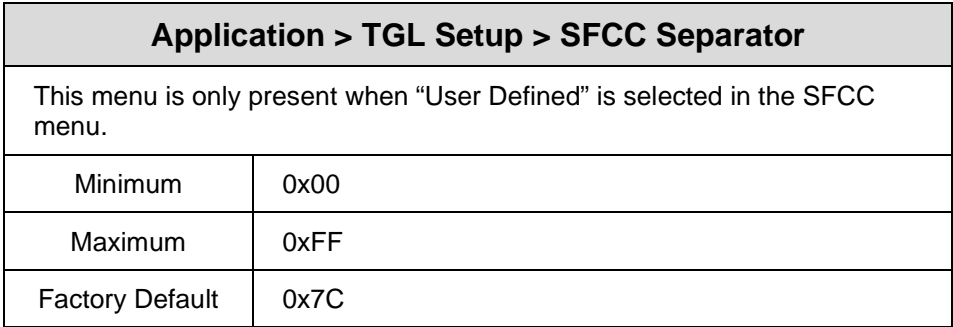

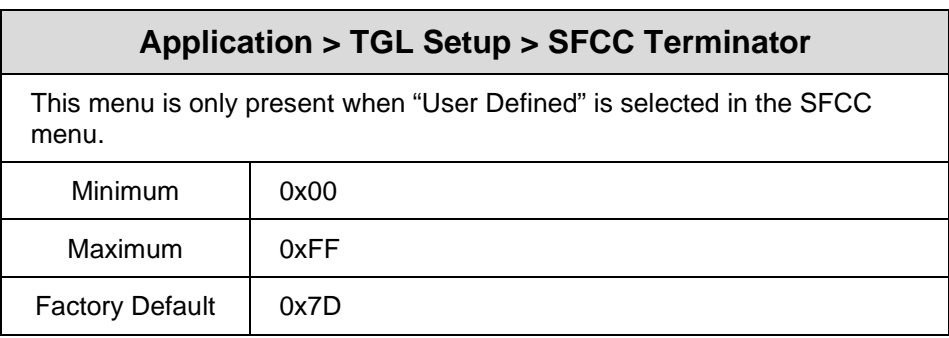

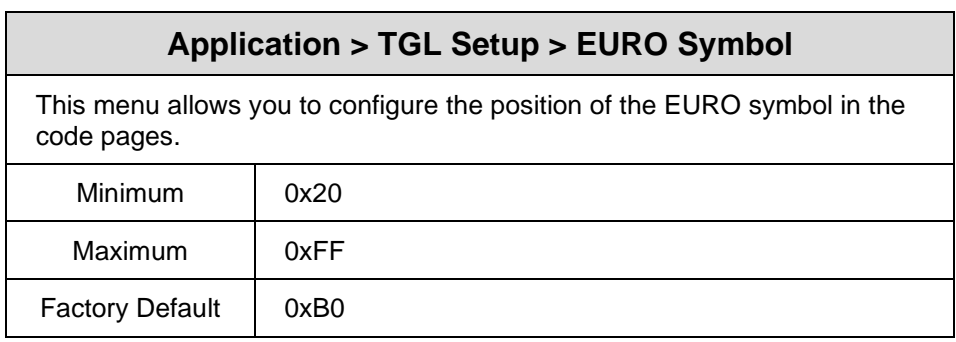

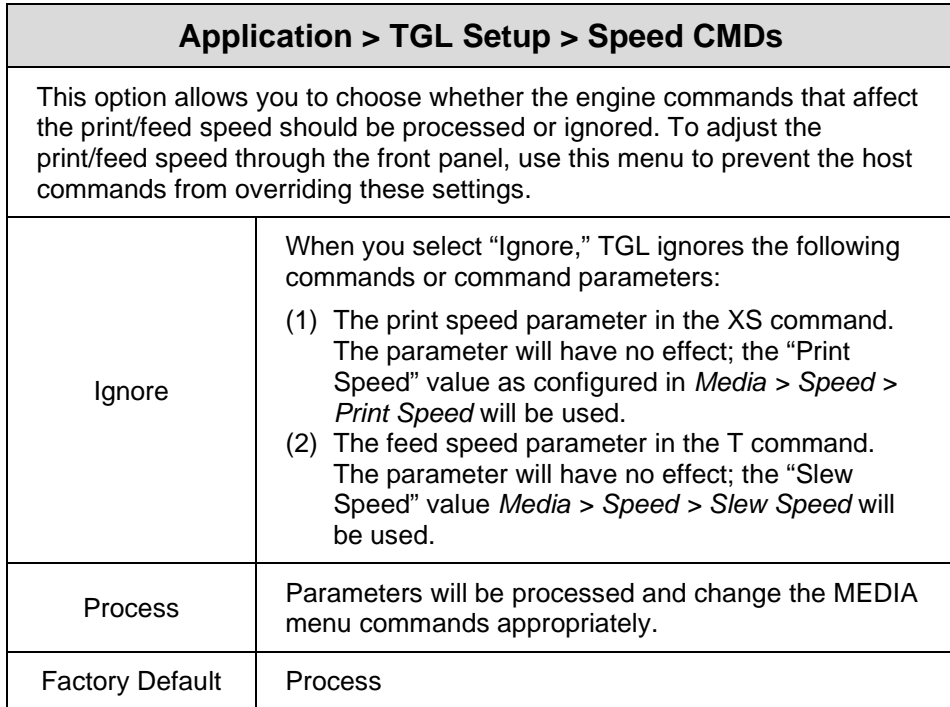

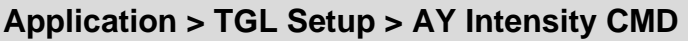

This option allows you to choose whether the engine command to set the print intensity (AY) should be processed or ignored. If you want to adjust the print intensity through the front panel only, use this menu to prevent the host commands from overriding these settings.

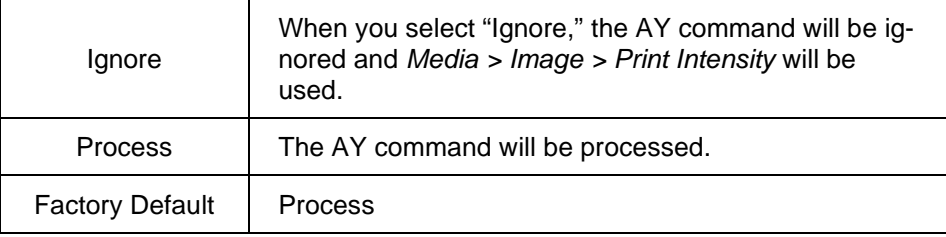

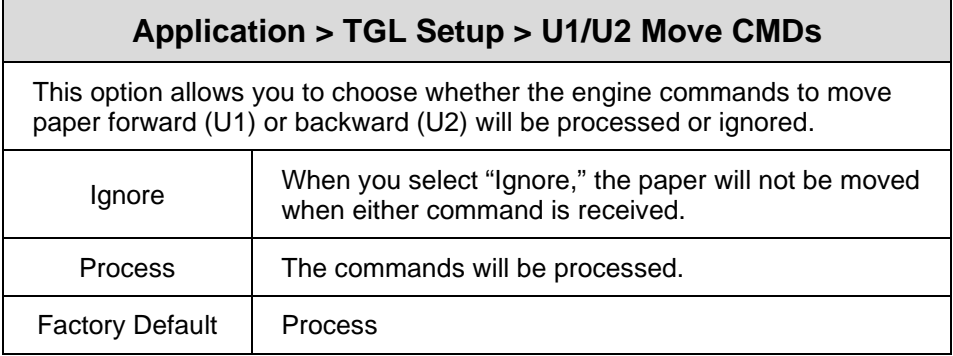

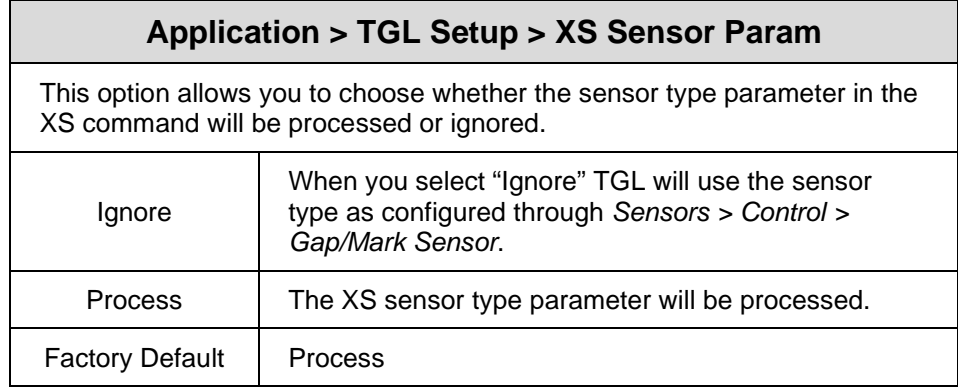

#### **Application > TGL Setup > XS Media 'C' Act**

This option defines which media mode TGL will operate on receipt of a 'C' (strip mode) for the issue mode parameter in the XS command. Any of the supported media modes can be selected.

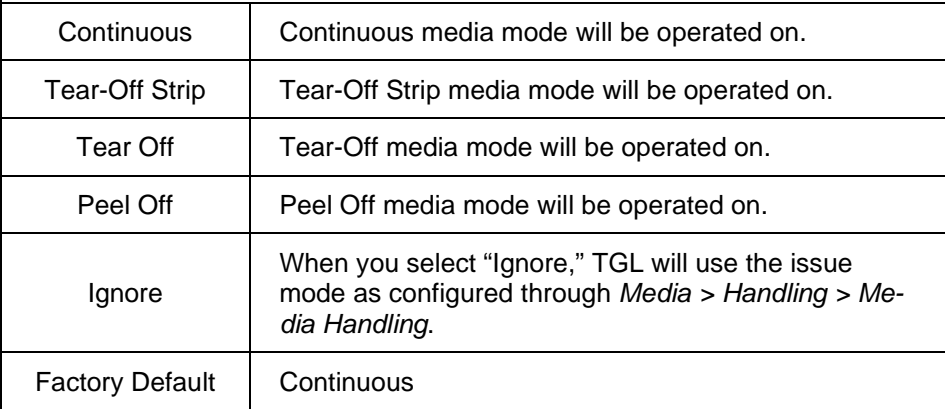

#### **Application > TGL Setup > XS Media 'D' Act**

This option defines which media mode TGL will operate on receipt of a 'D' (strip mode) for the issue mode parameter in the XS command. Any of the supported media modes can be selected.

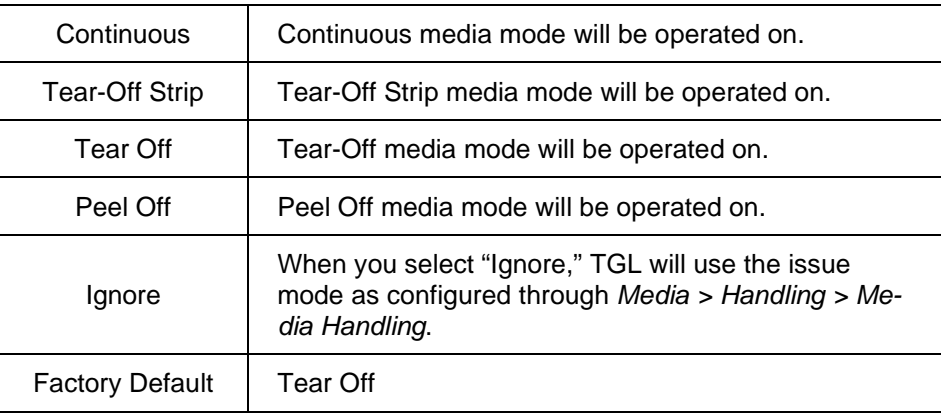

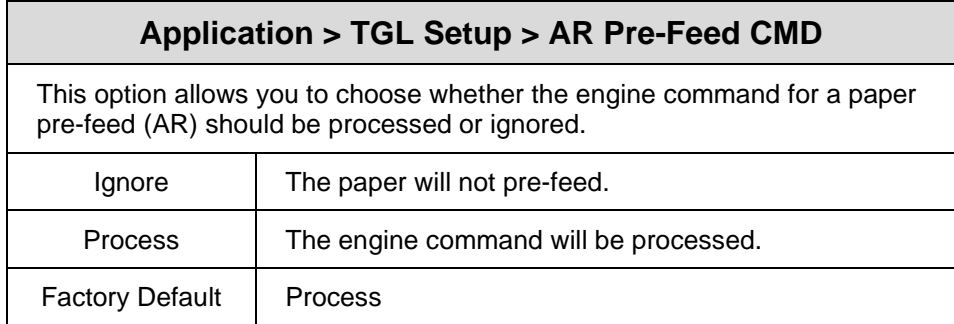

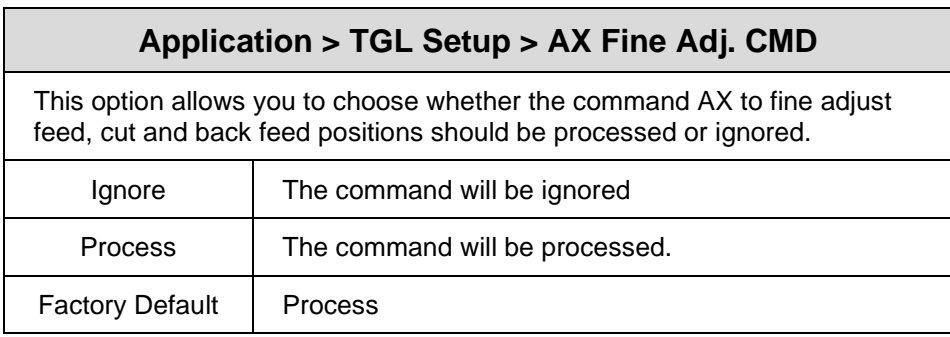

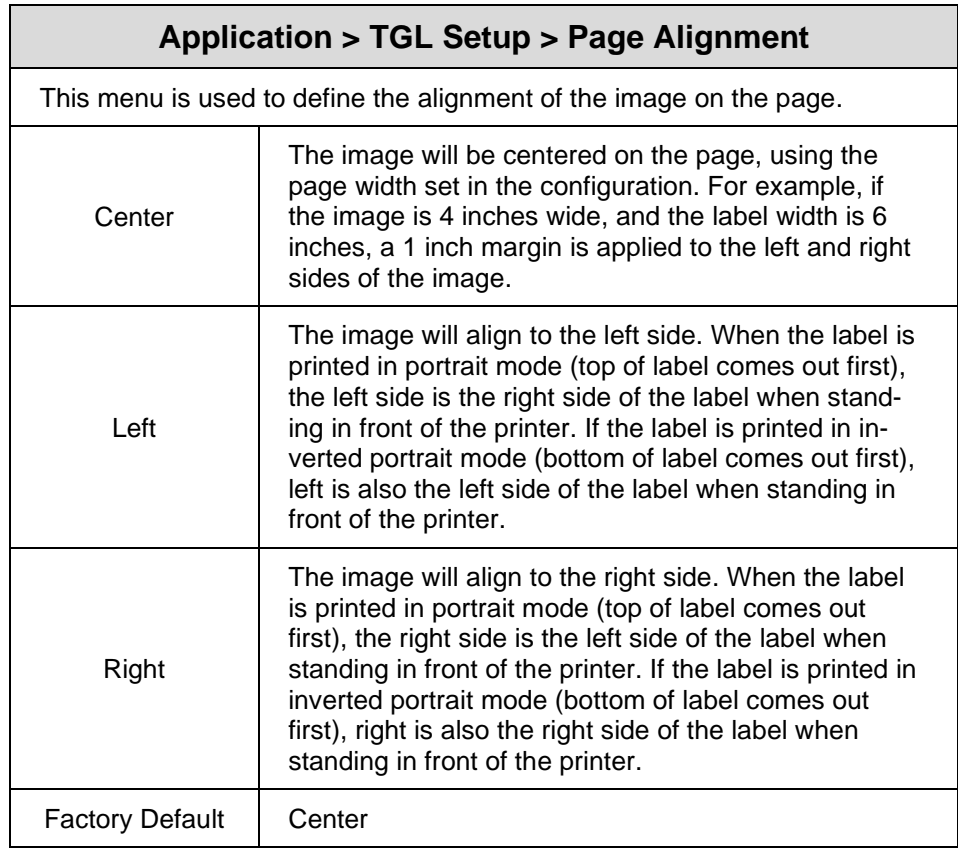

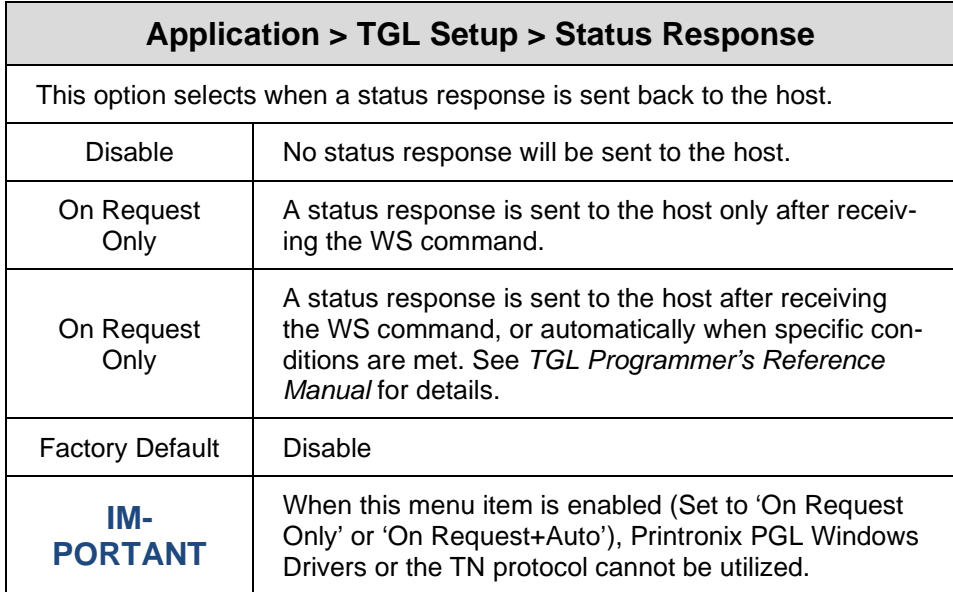

## <span id="page-12-0"></span> $2<sup>1</sup>$ *Fully Supported Commands*

#### <span id="page-12-1"></span>**AR – Pre-Feed**

<span id="page-12-2"></span>This legacy command sets the feed length in successive mode.

#### **AX – Position Fine Adjustment**

This command configures the feed, cut/strip, and back feed distances.

#### <span id="page-12-3"></span>**AY – Print Density Fine Adjustment**

This command adjusts the print density.

#### <span id="page-12-4"></span>**C – Image Buffer Clear**

<span id="page-12-5"></span>This command clears the image buffer.

#### **D – Label Size Set**

This command defines the pitch, effective print width, and effective print length of a label in 1/10 mm units. Any label printed on continuous media will move the pitch length of media.

#### <span id="page-12-6"></span>**D..E – Label Length Set**

This legacy command defines the pitch and gap length of a label in 1/10 mm units. It does not define the label width. Any label printed on continuous media will move the pitch length of media.

#### <span id="page-12-7"></span>**IB – Eject**

<span id="page-12-8"></span>This command ejects the current label.

#### **J1 – Flash Format**

This command formats the sections in flash memory where the host data (through XO, XP commands) or bitmap graphic characters (through XD command) are stored.

#### <span id="page-12-9"></span>**LC – Line Format**

Using this command, lines or squares can be drawn in the drawing space. Coordinates are specified in 1/10 mm units. Squares can have rounded corners. If the radius is set higher than the square width and height, circles can be drawn.

### <span id="page-13-0"></span>**PC – Bitmap Font Format**

This command formats bitmap font fields. The location coordinates are specified in 1/10 mm units. The font type can be set to any of the types listed in [Table 1.](#page-13-1) Attributes like expansion and reverse can be applied. Data to be printed can be included in this command or supplied separately through the RC command.

<span id="page-13-1"></span>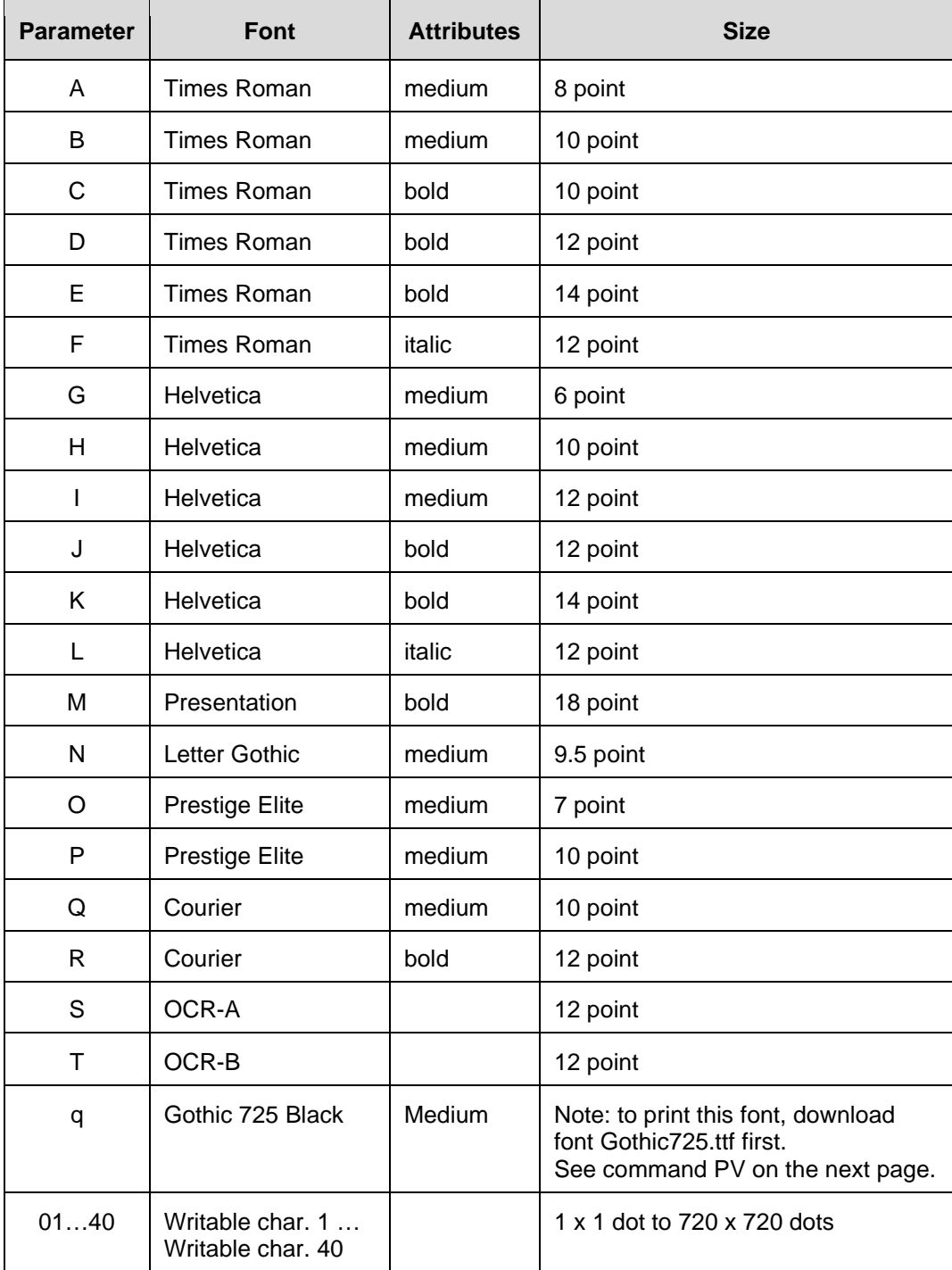

#### **Table 1**

#### <span id="page-14-0"></span>**PV – Outline Font Format**

This command formats outline (scalable) font fields. The location coordinates are specified in 1/10 mm units. The font type can be set to either a fixed pitch or a proportional font. The fonts are printed at the configured size in 1/10 mm units. Data to be printed can be included in this command or supplied separately through the RV command.

If a scalable font with Font-ID H, I, or J (as supported on newer TEC printers) is required, the font must be downloaded to the printer first. To ensure that the size and pitch matches the output of TEC printers, the font must be bought at www.myfonts.com, and converted to a Printronix download file using the cnvt2fls utility.

Use following table to select the correct font(s) and printer file name.

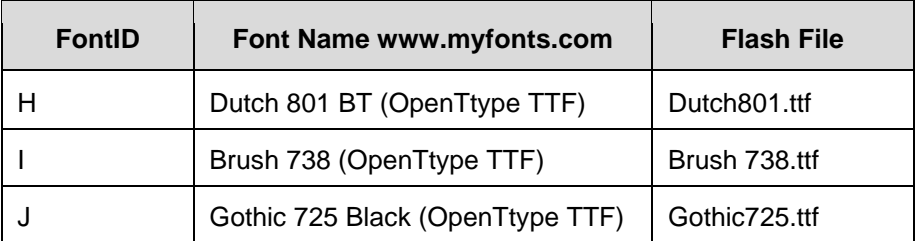

Usage of cnvt2fls utility: cnvt2fls file\_name1 file\_name2 file\_name3 A FONT <return>

- file\_name1: Input file name to be converted from (the filename used by myfonts.com, e.g. tt0013m\_.ttf )
- file\_name2: Output file name for file download (download filename e.g. Dutch.dnl )
- file\_name3: Flash file name (as shown in table above, e.g. Dutch801.ttf )
- hw\_type: Specify A.
- FONT: Optional, specify FONT.

Place the printer in download mode and send the converted file

(e.g. Dutch.dnl). The font will appear in the flash file system with the printer name (e.g. Dutch801.ttf), and can be used through the PV command.

#### <span id="page-14-1"></span>**RB / rB – Barcode Data**

This command supplies data for a barcode field configured by the XB command. The data will replace the data supplied with the XB command or with a preceding RB command.

#### <span id="page-14-2"></span>**RC / rC – Bitmap Font Data**

This command supplies data for a bitmap font field configured by the PC command. The data will replace the data supplied with the PC command or with a preceding RC command.

#### <span id="page-14-3"></span>**RV / rV – Outline Font Data**

This command supplies data for an outline font field configured by the PV command. The data will replace the data supplied with the PV command or with a preceding RV command.

#### <span id="page-14-4"></span>**SG – Graphic**

This command is used to draw graphics. The location and size of the image are specified in 1/10 mm units. Six modes are supported: Nibble mode (Overwrite), Hex mode (Overwrite), Bitmap (.BMP) mode, Topix Compression mode, Nibble mode (OR), and Hex mode (OR).

**NOTE:** A configuration setting (Scale Image) is provided to scale the images drawn with this command in order to exactly match the size of images on TEC printers (Scaling 306 > 300 dpi).

#### <span id="page-15-0"></span>**SG0 / SG1 – Graphic**

These are two legacy commands that were supported on older TEC models. The commands are used to draw graphics. The location of the image is specified in 1/10 mm units. The size is specified in multiples of 8 dots. For example, a width of 3 and a height of 2 will draw an image of 24 x 16 dots.

#### <span id="page-15-1"></span>**T – Feed**

This command feeds one label of the size set by the D command. Parameters specify the feed speed, sensor to be used, etc.

#### <span id="page-15-2"></span>**U1 / U2 – Forward/Reverse Feed**

This command moves the media forward (U1) or reverse (U2) over the specified distance in 1/10 mm units.

**NOTE:** The Backward Feed may be limited to a smaller value based on the limitation of the printer. Check the *Administrator's Manual* for details.

#### <span id="page-15-3"></span>**WS – Status Request Command**

This command tells the printer to send its own status to the host computer. The transmitted status is the current printer status, and indicates the latest status only. The remaining count indicates the remaining batch count currently being printed.

**NOTE:** The remaining batch count waiting to be printed is NOT transmitted.

Syntax: ESC WS LF NULL

Parameters: none

Response Format: See [Status Response](#page-25-0) on page [26.](#page-25-0)

**NOTE:** The status request command is effective on serial (RS-232C) and Ethernet interfaces only. Since the status cannot be sent via the parallel interface (Centronics), this command is ignored.

After the code of the writable character command (XD) or the graphic command (SG) is received, the status request command is not processed until the printer receives the data type.

#### <span id="page-15-4"></span>**XB – Barcode Format**

This command formats barcode fields. The location coordinates are specified in 1/10 mm units. Many parameters of the barcode can be configured, such as bar and space widths, if and how the PDF must be printed, etc. The barcode types listed in [Table 2](#page-16-0) can be printed. Data to be printed can be included in this command or supplied separately through the RB command.

#### **Table 2 Barcode Types**

<span id="page-16-0"></span>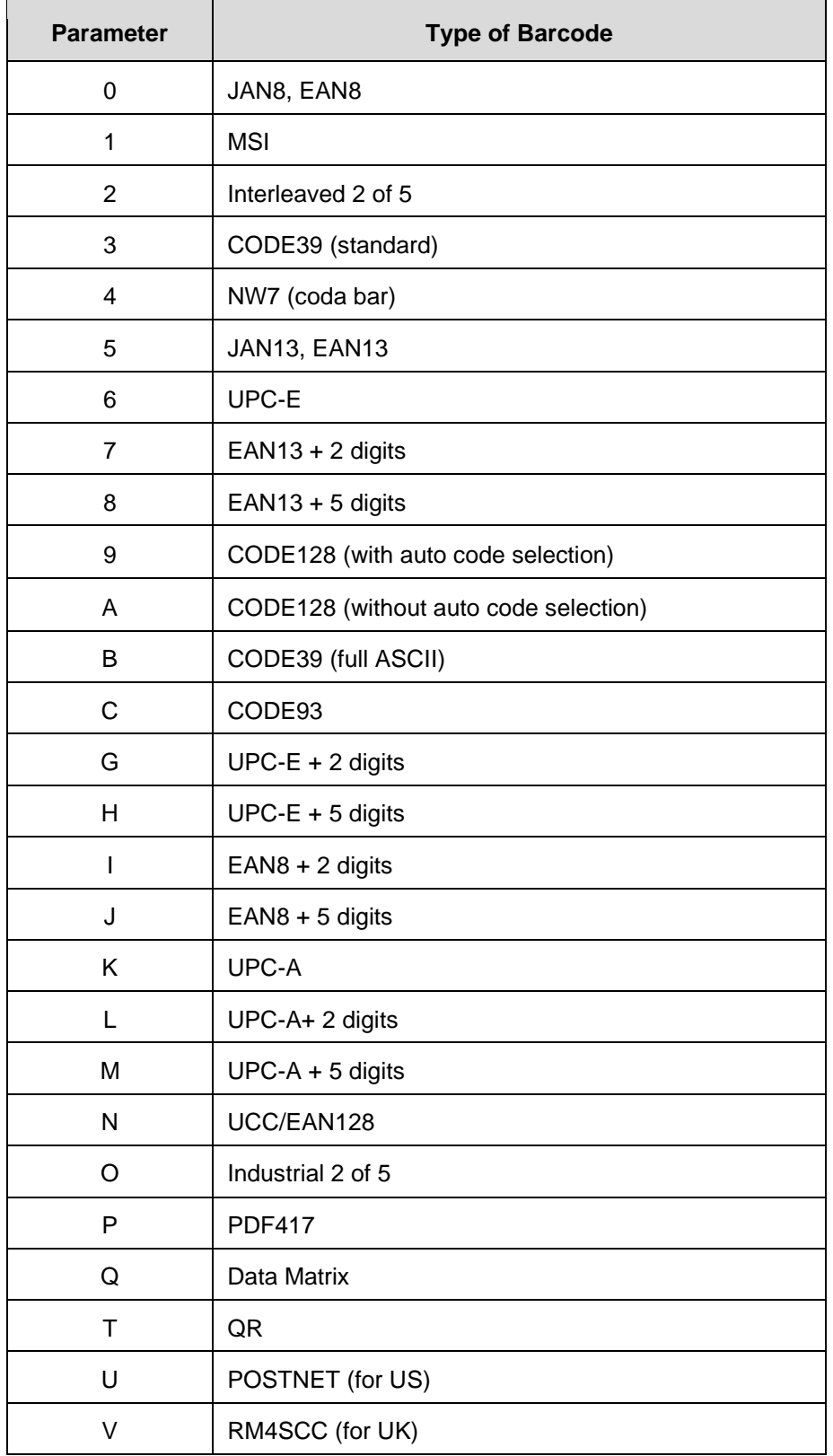

#### **Table 2 Barcode Types**

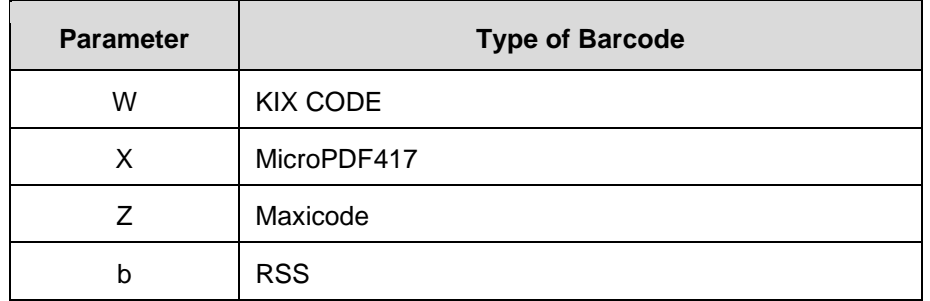

#### <span id="page-17-0"></span>**XD – Bitmap Writable Character**

This command downloads bitmap characters or logos into the flash memory of the printer. User-defined character sets 01 to 40 have been reserved for this. After downloading, the characters or logos can be printed through the PC/RC commands.

#### <span id="page-17-1"></span>**XJ – Message Display**

This command displays a message on the LCD of the printer's front panel. Since TEC printers have a 20 character display, and TGL printers have two lines of 16 characters each, any text exceeding 16 characters is word wrapped to the second line on the LCD. The message disappears when the ONLINE key is pressed.

#### <span id="page-17-2"></span>**XO – Save Start**

After this command is received, all subsequent commands will be stored in a file in flash memory until the save terminate command (XP) is received. The ID in this command specifies the file name. The files can later be loaded from flash and executed as host data using the XQ command.

#### <span id="page-17-3"></span>**XP – Save Terminate**

This command terminates the saving of data into a file in flash memory. Saving into a file is started through the XO command.

#### <span id="page-17-4"></span>**XQ – Saved Data Call**

This command loads a saved file from flash memory and executes it as host data. Files are saved in flash memory using the XO and XP commands.

#### <span id="page-17-5"></span>**XR – Clear Area**

This command clears or inverts a specified area in the drawing space. The area coordinates are specified in 1/10 mm units.

#### <span id="page-17-6"></span>**XS – Issue**

This command prints the label. Several parameters are provided which configure the print settings: speed, sensor type, and copy-count.

#### <span id="page-17-7"></span>**i / iN – Issue**

This legacy command prints the label. If N is provided, a copy count can be specified.

## <span id="page-18-0"></span>3 *Ignored Commands*

#### <span id="page-18-1"></span>**HD – Head Broken Dots Check**

This command is used to check the print head for broken dots. This command is accepted but ignored, because TGL printers do not have the hardware facilities for checking the thermal head. On TEC printers, data processing is continued when no broken dots are found. The TGL emulation will always behave as if no broken dots were found.

#### <span id="page-18-2"></span>**RM – Ribbon Motor Drive Voltage Adjust**

This command is used to adjust the ribbon motor voltages. It is accepted but ignored, because TGL printers have a closed loop to control the motor voltages. Adjustment through host control is therefore not necessary.

#### <span id="page-18-3"></span>**WR – Reset**

This command resets the printer to its power-on state.

## <span id="page-20-0"></span>*Command Enhancements and Differences*

#### <span id="page-20-1"></span>**J1 – Flash Format**

Similar to TEC printers, the flash files are removed, but the flash memory is not formatted. To reuse the flash memory, an optimize and reboot action is required.

#### <span id="page-20-2"></span>**~LI – Listen Mode**

This command is not supported on TEC printers. It allows the TGL emulation to become active again after it has been put in quiet mode through the ~QU command.

#### <span id="page-20-3"></span>**T – Feed**

The ribbon-saving function supported on TEC printers is not supported on TGL printers. Enabling ribbonsaving on TGL printers will therefore have no effect.

#### <span id="page-20-4"></span>**XB – Barcode**

<span id="page-20-5"></span>The Japanese barcode types (parameter values R and S) are not supported in TGL.

#### **XJ – Message Display**

Printronix printers have a 2x16 LCD whereas the TEC printer has a 1x20 LCD. Messages that are longer than 16 characters will wrap to the second line.

#### <span id="page-20-6"></span>**XS – Issue**

The ribbon-saving function supported on TEC printers is not supported on TGL printers. Enabling ribbonsaving on TGL printers will therefore have no effect.

#### <span id="page-20-7"></span>**~QU – Quiet Mode**

This command puts the TGL emulation in quiet mode, which allows for the printing of pure text until the listen command is received (~LI). In Quiet Mode TGL commands are ignored.

## <span id="page-22-0"></span> $\mathsf{A}$ *TGL Menu Conversions*

When substituting a TEC B-470/870 model printer with a PSA 4 Printronix thermal printer, refer to the TGL conversion table below. The ranges allowed in the TGL emulation will depend on the capabilities of the printer. Please refer to the *Administrator's Manual* for specific range values.

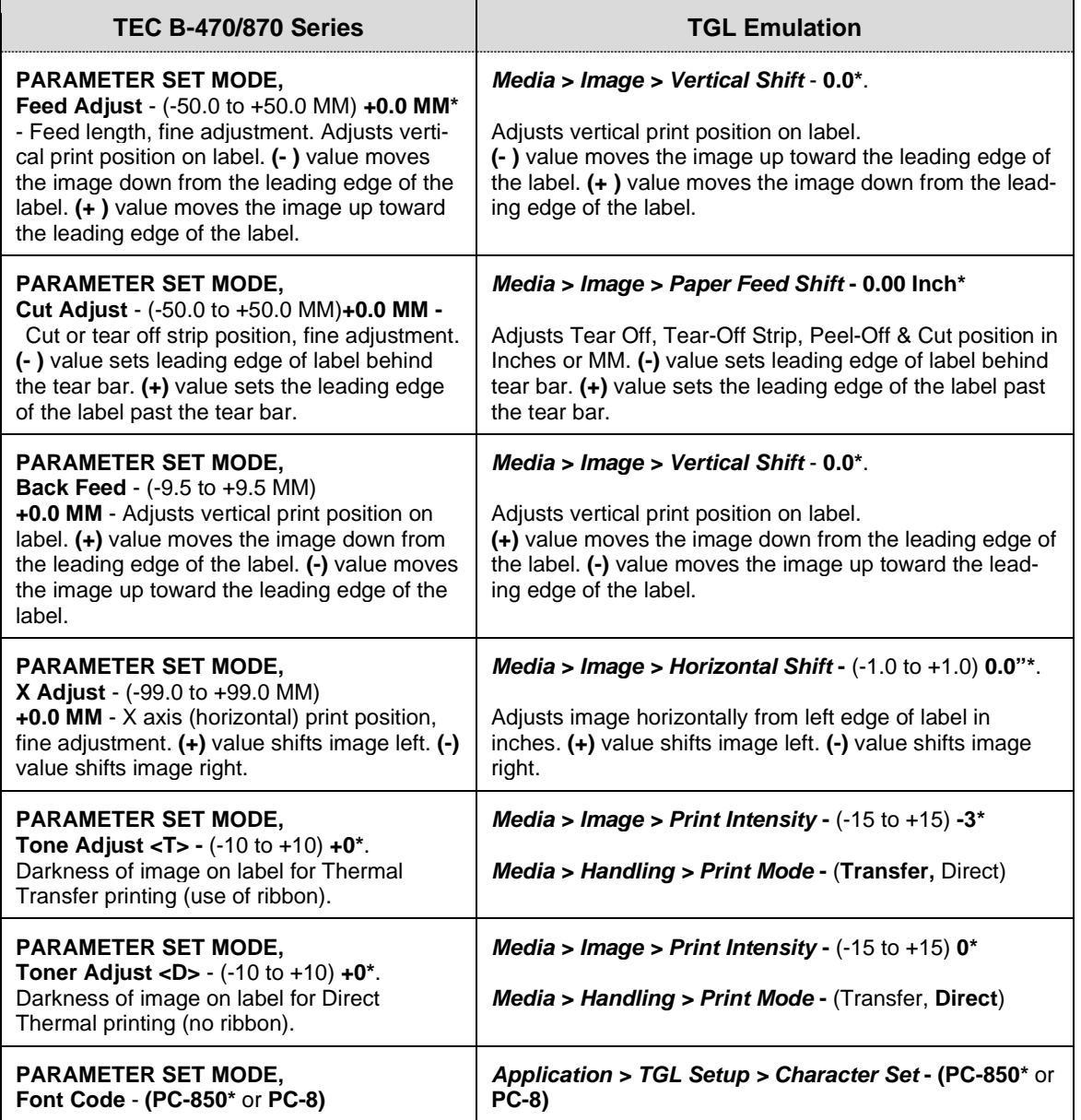

#### **Table 3 TGL Menu**

#### **Table 3 TGL Menu**

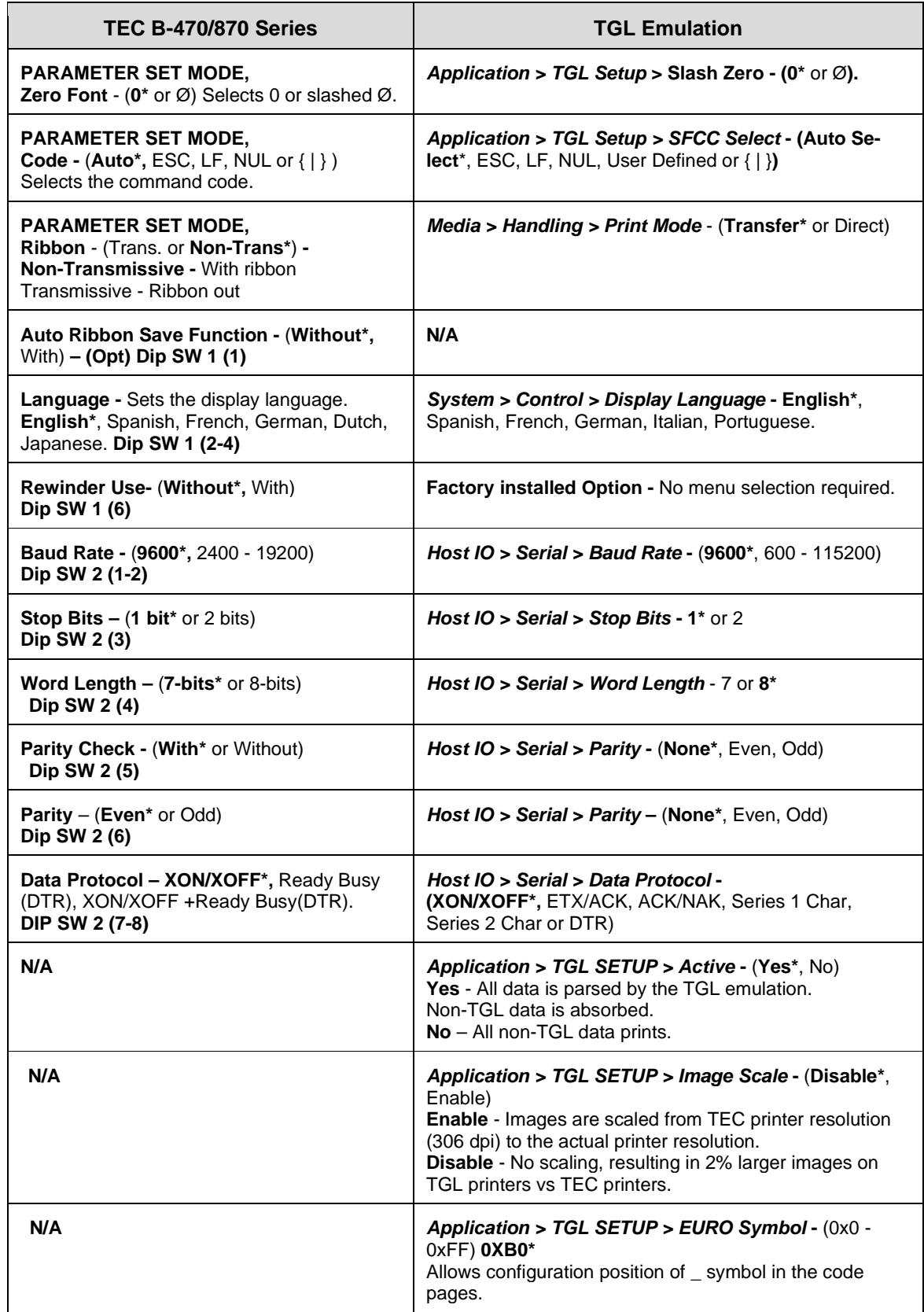

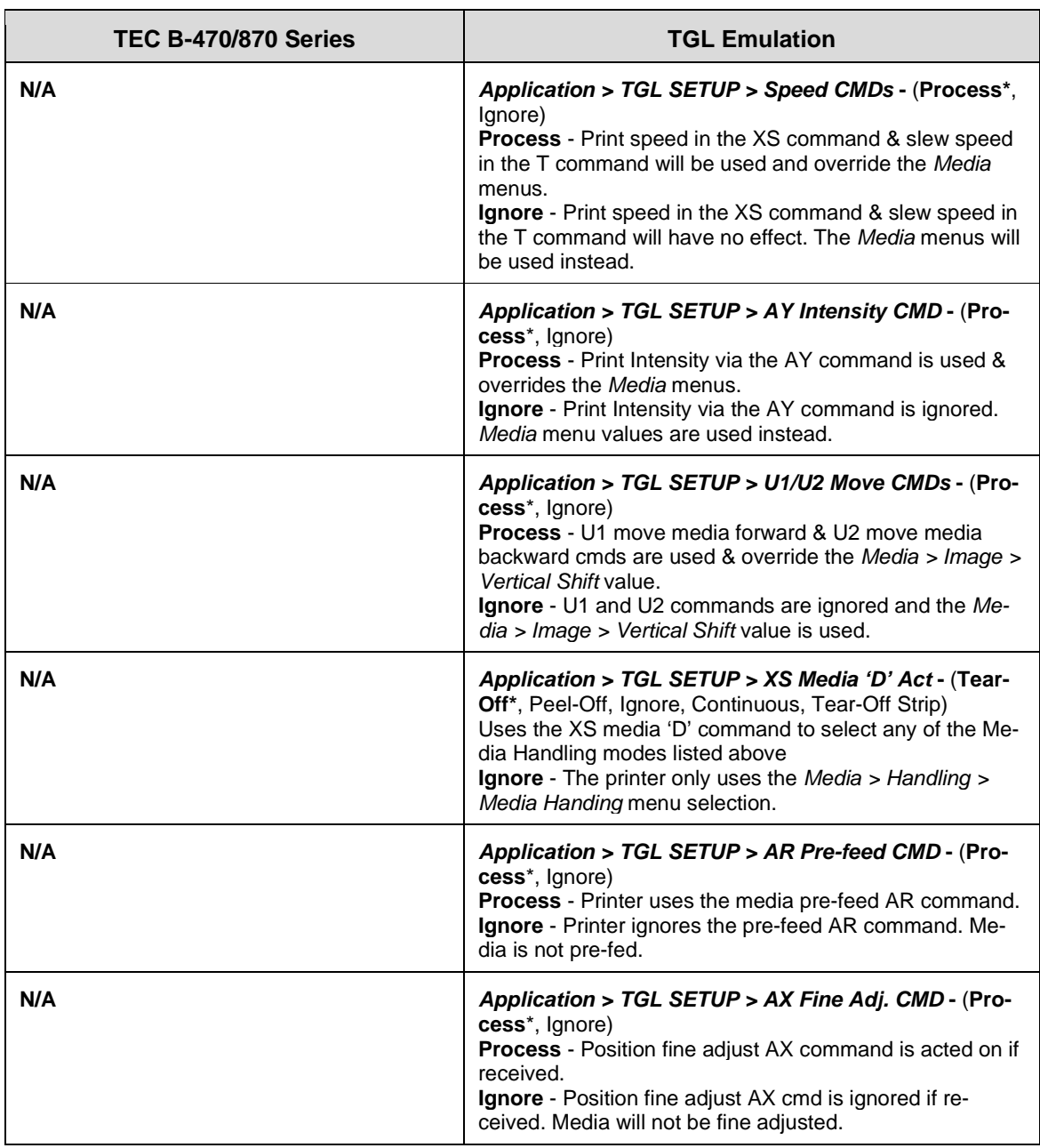

#### **Table 3 TGL Menu**

## <span id="page-25-0"></span>B *Status Response*

## <span id="page-25-1"></span>**Serial and Ethernet Interface**

#### 1. Auto Status Response

The Auto Status Response feature is enabled or disabled by the status response parameter in the XS command.

Once an XS command enables the Auto Status Response feature, it will stay enabled until another XS command disables it. The status response menu defines whether the Auto Status Response after power up must be enabled or disabled. If set to 'On Request+Auto', Auto Status Response is enabled until disabled by an XS command.

If the Auto Status Response is enabled, a response will be sent to the host

- after processing the Issue (XS) command when
	- the Issue Mode parameter is set to Batch Mode, after printing the designated number of labels.
	- the Issue Mode parameter is set to Strip Mode, after printing one label.
- at the end of the Feed (T) command.
- if one of the errors listed in the table below occurs.
- 2. On Status Request command ( WS-command )

The Status Request command is enabled by selecting either the On Request Only or the On Request + Auto option in the *Application > TGL SETUP > Status Response* menu. The printer sends its current status to the host, regardless of the option "status response" in the label issue command (XS). The remaining count indicates the remaining number of labels in the current batch.

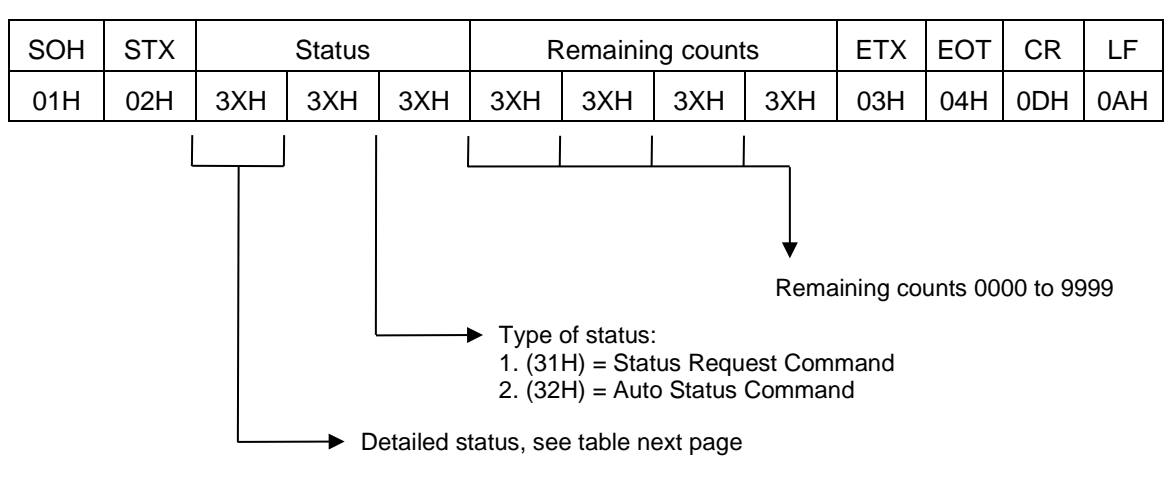

**Figure 1 Format Status Response**

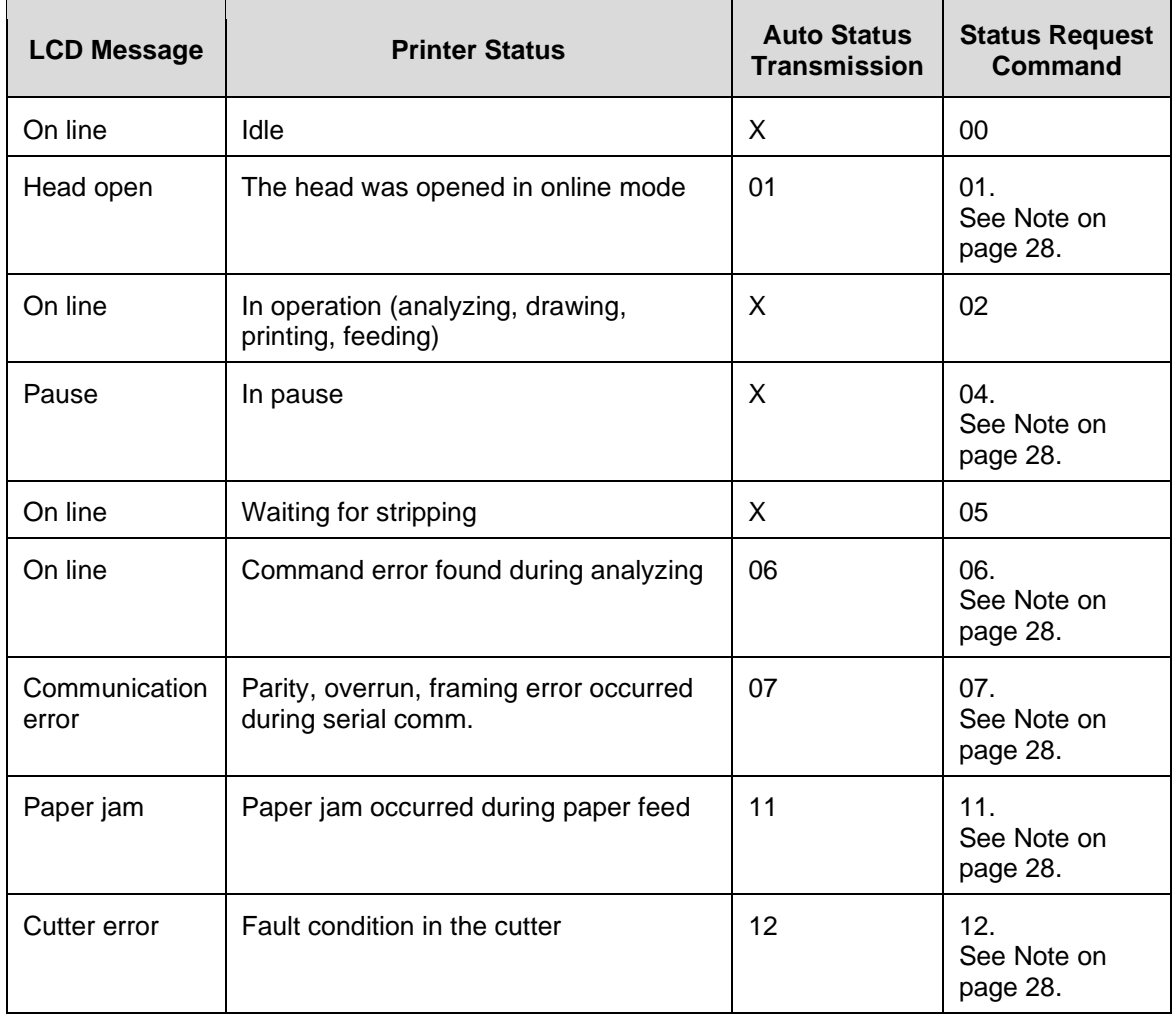

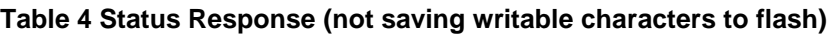

<span id="page-27-0"></span>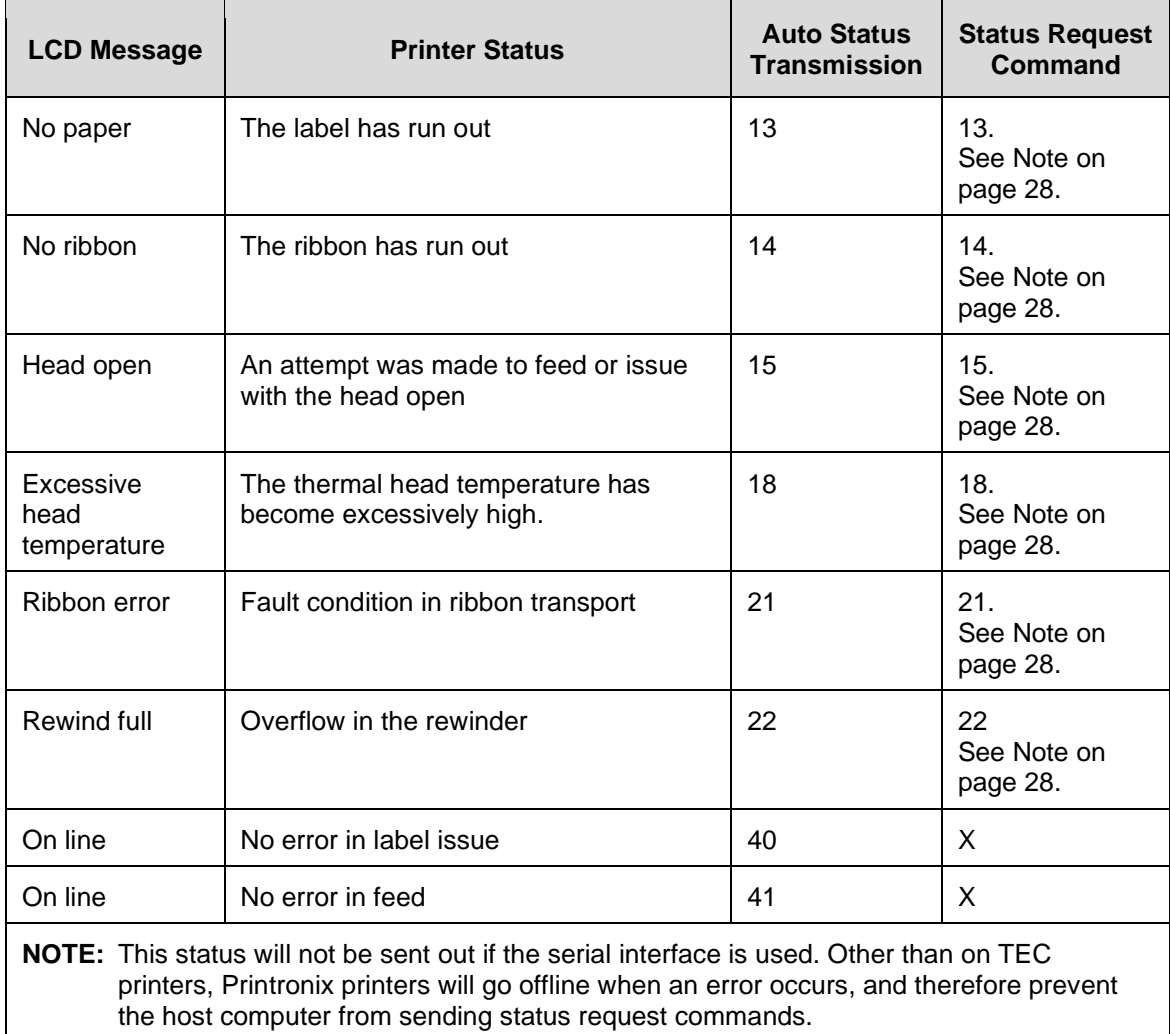

#### **Table 4 Status Response (not saving writable characters to flash)**

<span id="page-28-0"></span>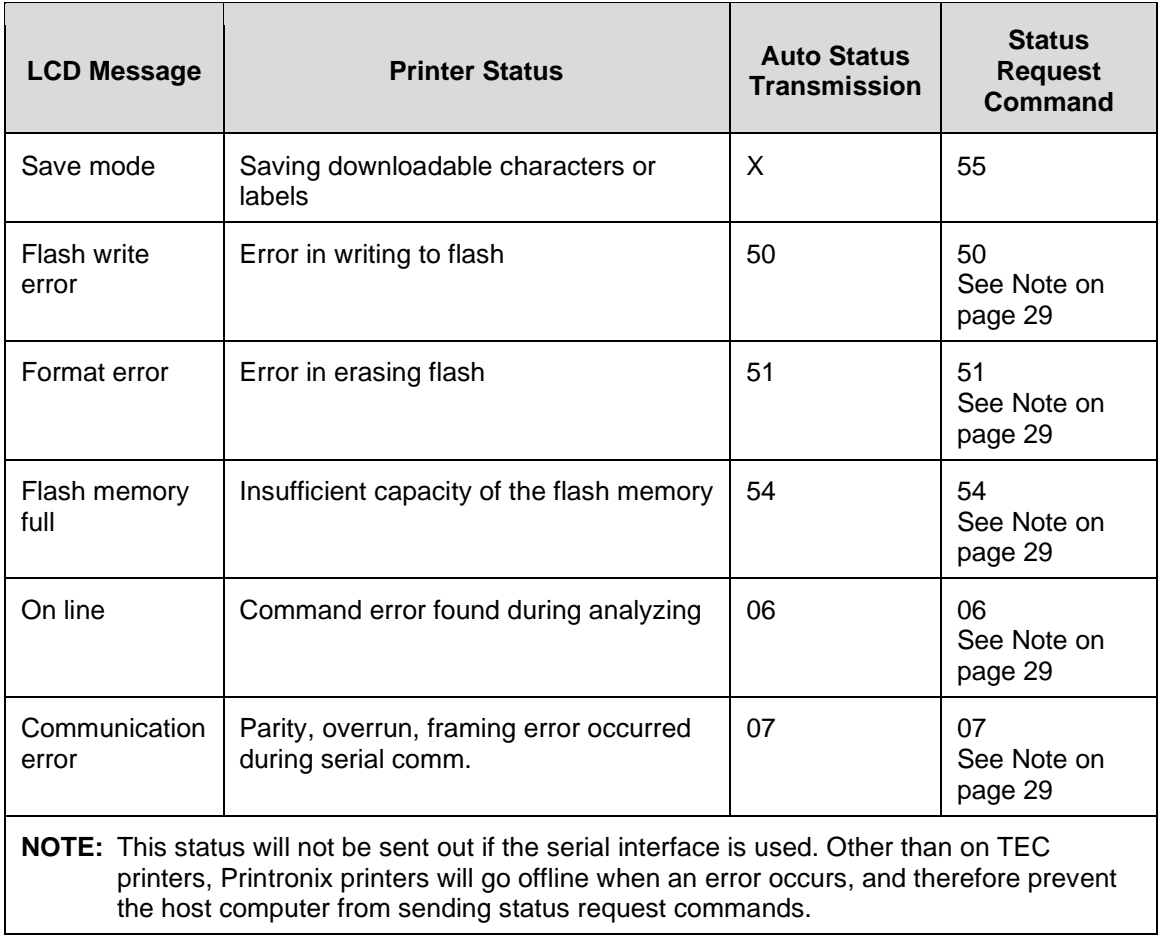

#### **Table 5 Status Response in Save Mode (saving writable characters to flash)**

## <span id="page-29-0"></span>*Contact Information*

### **Printronix Auto ID Customer Support Center**

#### **IMPORTANT Please have the following information available prior to calling the Printronix Customer Support Center:**

- Model number
- Serial number (located on the back of the printer)
- Installed options (i.e., interface and host type if applicable to the problem)
- Configuration printout: Refer to the *Administrator's Manual.*
- Is the problem with a new install or an existing printer?
- Description of the problem (be specific)
- Good and bad pictures that clearly show the problem (faxing or emailing of these pictures may be required)

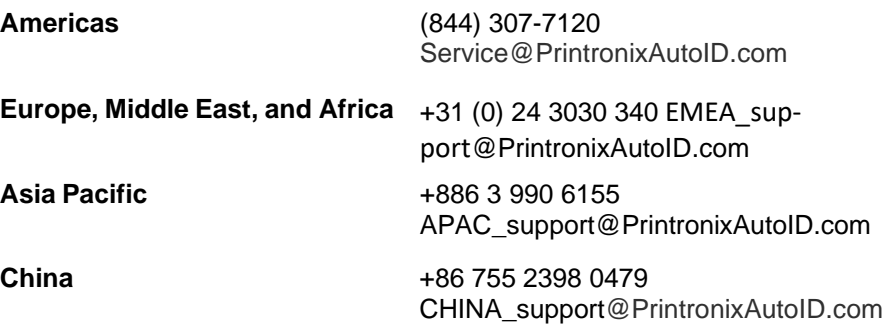

#### **Corporate Offices**

#### **Printronix Auto ID**

3040 Saturn Street, Suite 200, Brea, CA 92821 U.S.A.

Phone: (844) 307-7120 Fax: (657) 258-0817

#### **Printronix Auto ID, EMEA Head Office**

Georg-Wimmer-Ring 8b D-85604 Zorneding Germany

Phone: +49 (0) 8106 37979-000 Email: [EMEA\\_Sales@PrintronixAutoID.com](mailto:EMEA_Sales@PrintronixAutoID.com)

#### **Printronix Auto ID, Asia Pacific Head Office**

Taiwan 9F, No. 95, Minquan Rd. Xindian Dist., New Taipei City 231 Taiwan (R.O.C)

Phone: +886 3 990 6155 Fax: +886 3 990 6215

#### **Printronix Auto ID, China Head Office**

**Shenzhen** New World Center 2510 room No. 6009, Yitian road Futian District, Shenzhen 518000 China

Phone: +86 755 2398 0479 Fax: +86 755 2398 0773

Visit the Printronix web site at [www.PrintronixAutoID.com](http://www.printronixautoid.com/)

258781-001 F